#### **7.1.15 Editors - 3D Viewport - Header - Mesh - Sculpt mode -**   $\epsilon$ **Brush menu**

## **Table of content**

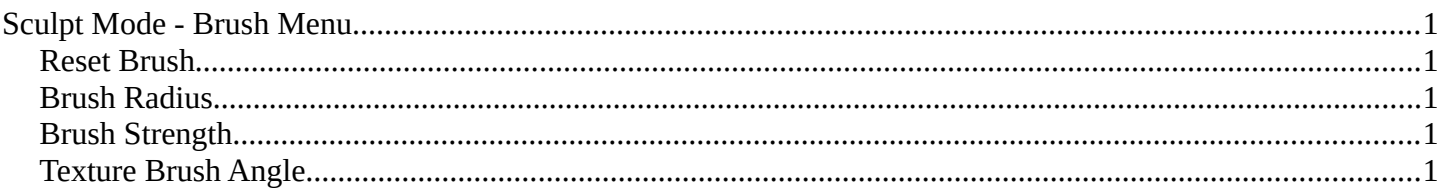

# <span id="page-0-1"></span>**Sculpt Mode - Brush Menu**

### <span id="page-0-2"></span>**Reset Brush**

Resets the brush in case you have customized it.

### <span id="page-0-3"></span>**Brush Radius**

Adjust the brush size. Hotkey tool! This menu entry is just there so that you are able to change the hotkey if you want, and to remind you that this hotkey exists.

### <span id="page-0-4"></span>**Brush Strength**

Adjust the brush strength. Hotkey tool! This menu entry is just there so that you are able to change the hotkey if you want, and to remind you that this hotkey exists.

# <span id="page-0-0"></span>**Texture Brush Angle**

Adjust the texture brush angle when you work with stencil maps and textures. Hotkey tool! This menu entry is just there so that you are able to change the hotkey if you want, and to remind you that this hotkey exists.

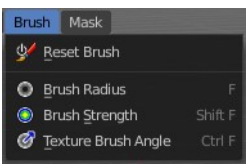